# IOTA TUTORIAL 26 **Trinity Wallet Seed &** Two-Factor Authentication

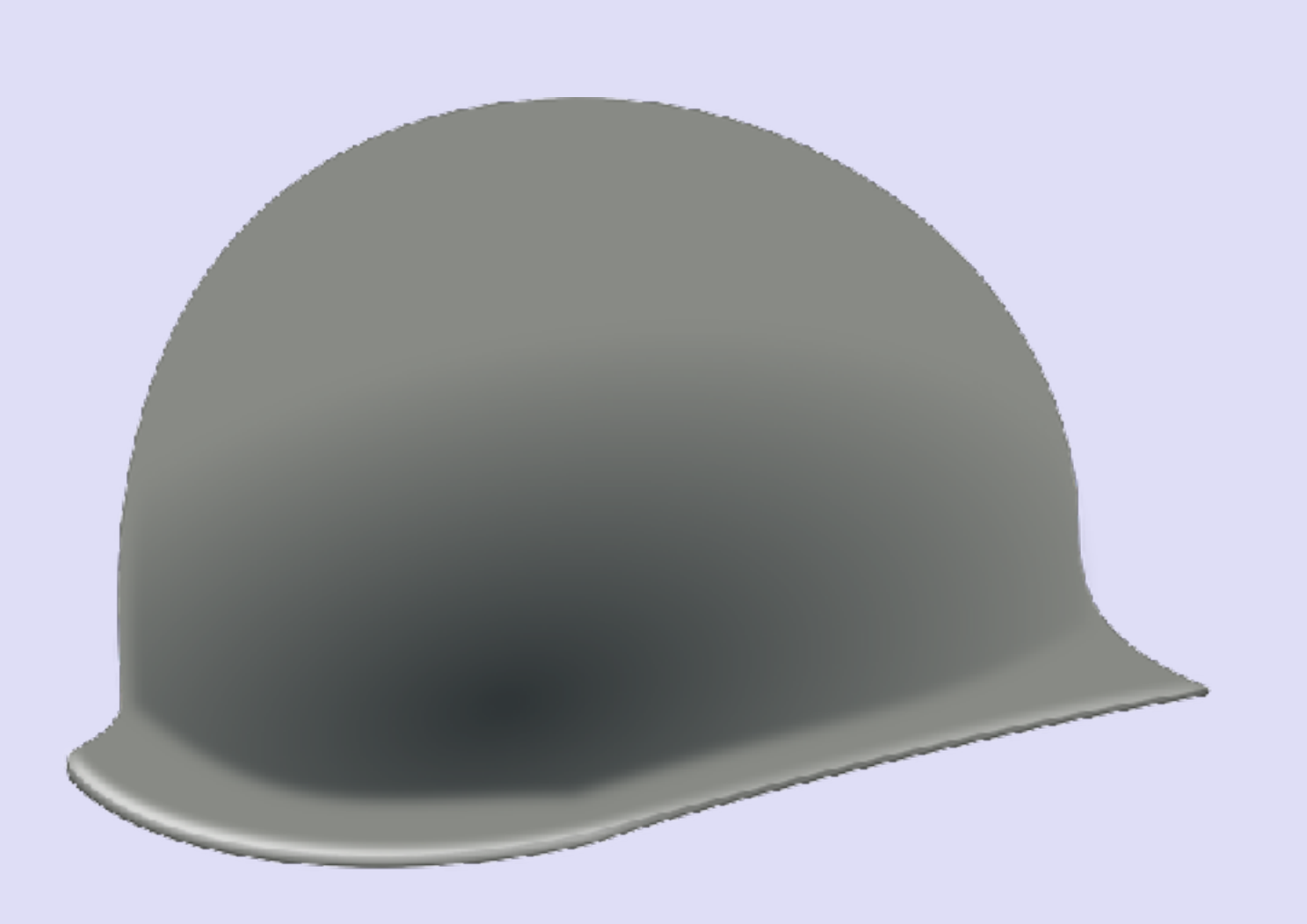

 $v1.0.0$ 

#### mobilefish.com

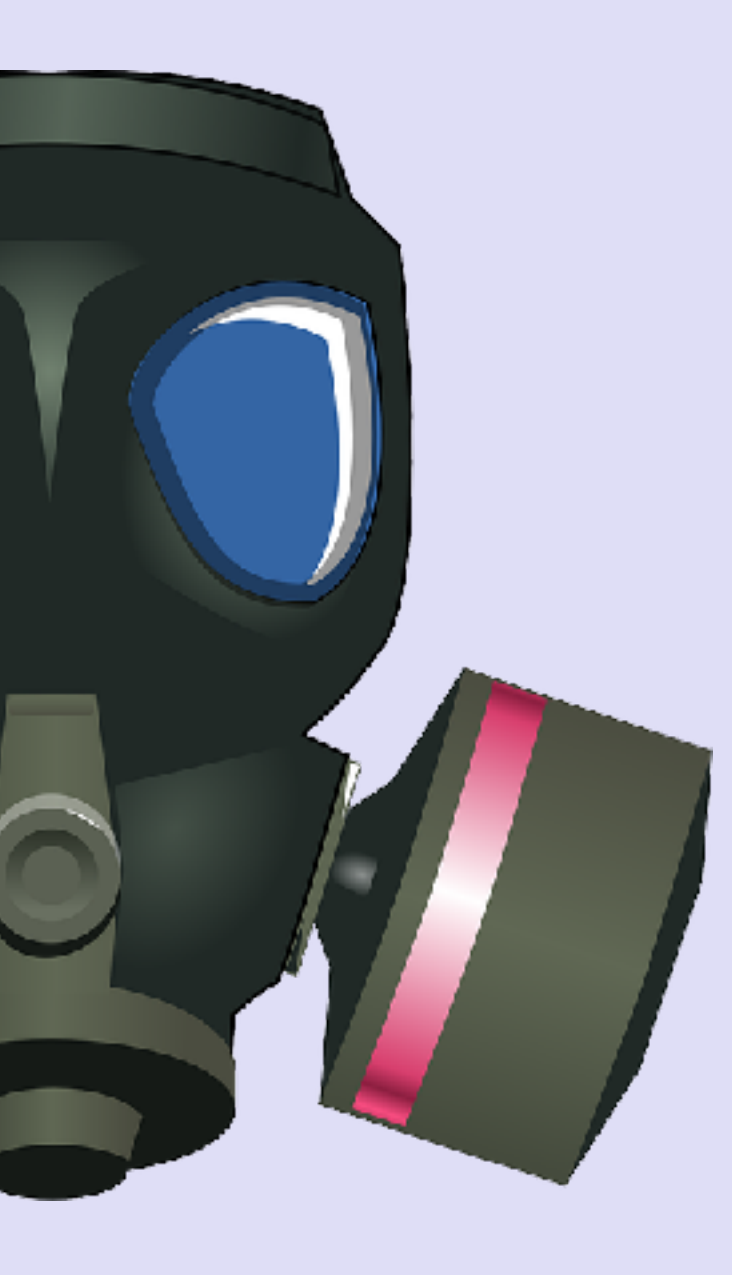

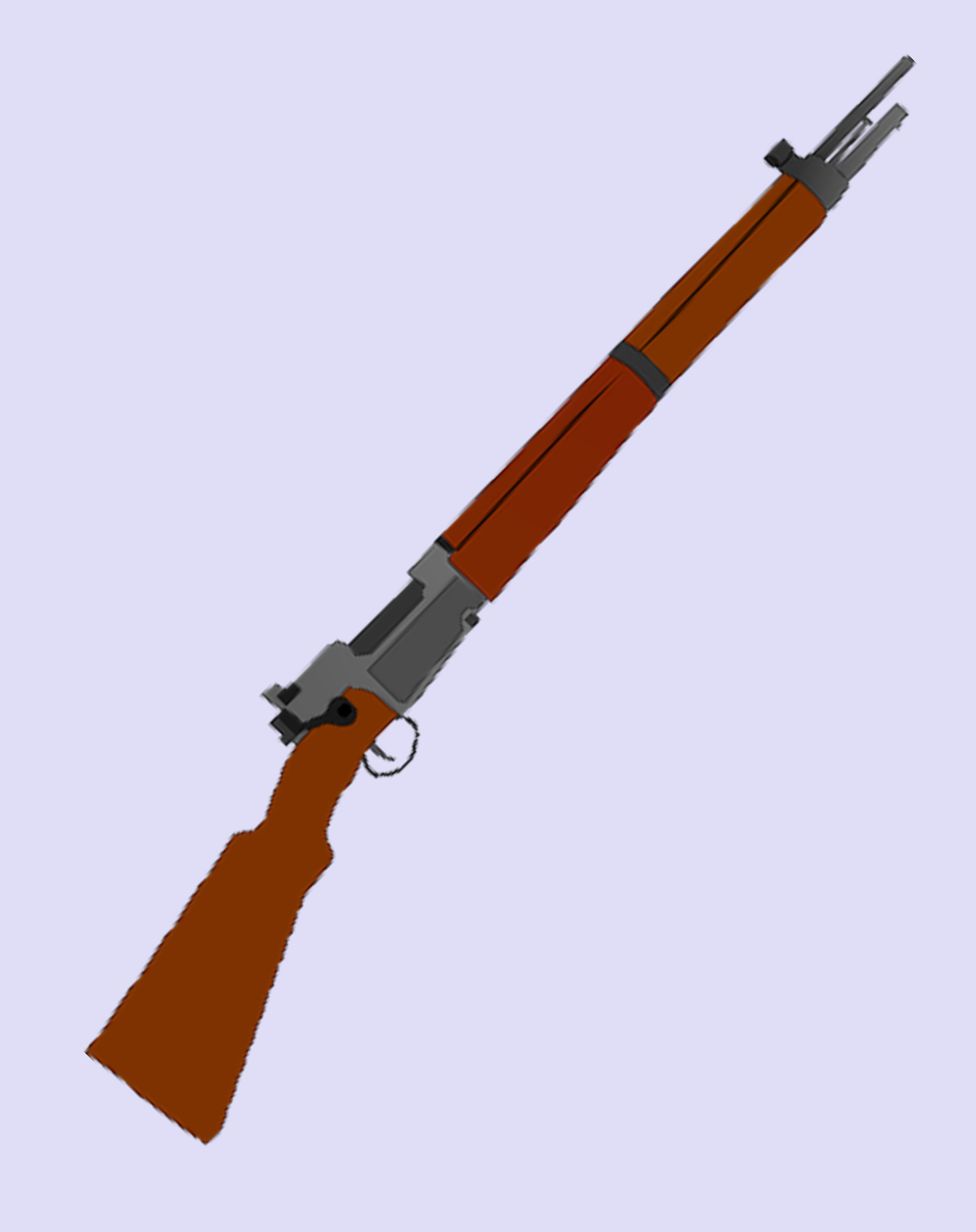

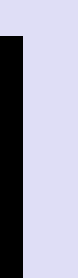

### INTRO

#### mobilefish.com

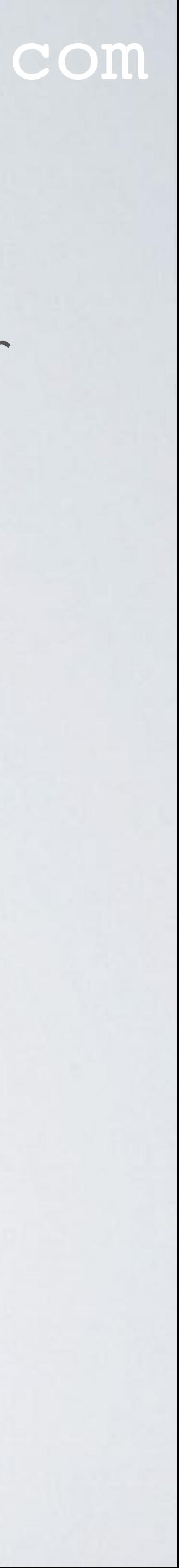

• In this video I will explain how to safely store a seed and how to setup a Two-Factor Authentication (2FA) in your Trinity wallet.

### TRINITY WALLET

#### mobilefish.com

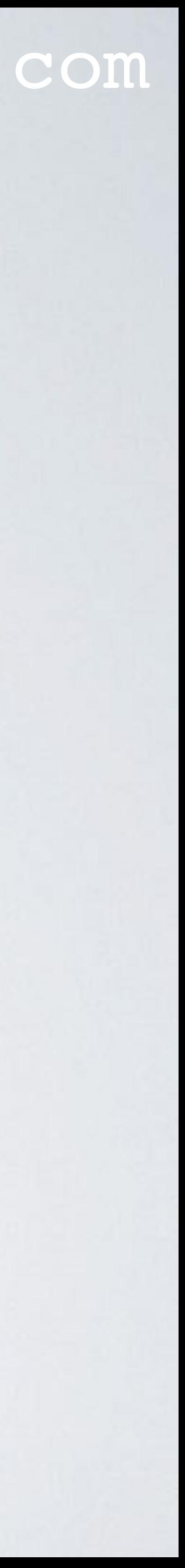

• The Trinity wallet used in this video is the iOS Trinity wallet (Beta version) on an iPhone.

## TWO-FACTOR AUTHENTICATION

#### mobilefish.com

• You can add an additional security layer by setting up a Two-Factor Authentication

• A 2FA is an additional login code. If hackers were able to steal your password they still

• There are many 2FA apps which you can install on your phone, in this video I will be

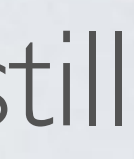

- When you setup a Trinity wallet, you need to specify a password. This password will give you access to your wallet.
- (2FA).
- need this additional login code.
- using the "Google Authenticator" app which I already have installed.

## TWO-FACTOR AUTHENTICATION

### mobilefish.com

• You can add an additional security layer by setting up a Two-Factor Authentication

• A 2FA is an additional login code. If hackers were able to steal your password they still

• There are many 2FA apps which you can install on your phone, in this video I will be

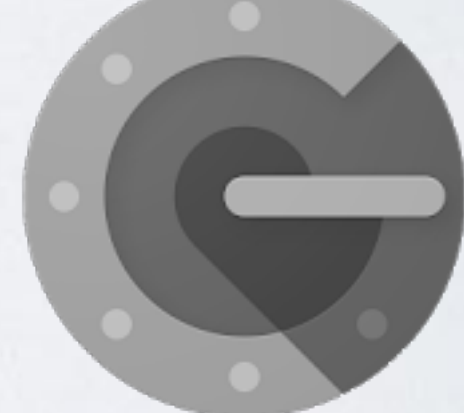

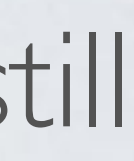

- When you setup a Trinity wallet, you need to specify a password. This password will give you access to your wallet.
- (2FA).
- need this additional login code.
- using the "Google Authenticator" app which I already have installed.

### PAPER WALLET TEMPLATE

### mobilefish.com

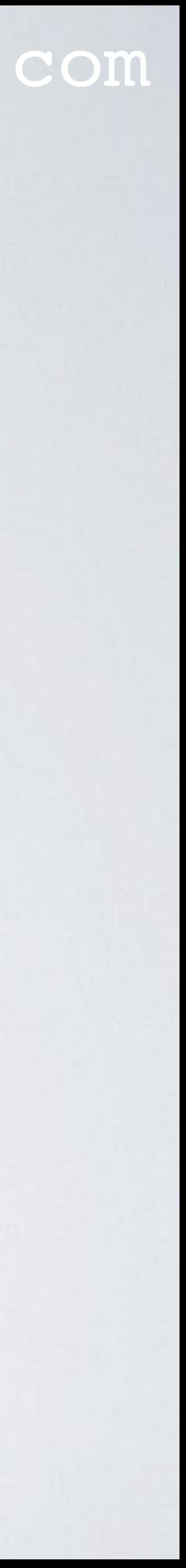

• <https://trinity.iota.org/assets/iota-paper-wallet.pdf>